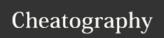

# Lumina KB Style Guide Cheat Sheet

by aidenwebb via cheatography.com/34054/cs/10648/

#### **Solution Title**

Should be written in the first person

Should be action based

EG: MS Outlook crashes on startup

### **Solution Problem**

Description of the problem in terms of the End

Different problem descriptions as separate bullet points

EG: MS Outlook crashes with error: E12345

## **Solution Workaround & Resolution**

Assume basic technical knowledge

Write in **complete sentences**, including **subject**, **verb** and **object** 

Use simple language, omit non-essential words and avoid technical jargon

#### Use present tense

Address the reader in **second person** (EG: you, your)

If the article is addressing a technician, address the technician in **second person** and the end user in the **third person** as a**proper noun** (EG: the **End User** / they, their)

End each sentence with a period, unless it could cause confusion

| Solution Cause    |                             |
|-------------------|-----------------------------|
| Problem<br>Record | Reference a problem record. |
| Suspected:        | Denotes a suspected cause   |
| Confirmed:        | Denotes a confirmed cause   |
| Different causes  | on separate bullet points   |
|                   | ·                           |

| Preferred Action Words             | ;                              |
|------------------------------------|--------------------------------|
| Check/Uncheck                      | A checkbox                     |
| Choose                             | A menu option                  |
| Double-click / Click / Right-click | A button on-screen             |
| Download                           | Hyperlinked file from the web. |
| Select                             | From a drop down menu          |
| Enter                              | Text into a field              |
| Log in / Log out                   | To a system or account         |
| Open / Close                       | An application or file         |
| Press                              | A key or physical button       |
| Instruct / Ask                     | An end user                    |
| Connect / Disconnect               | To a remote server or service  |
| Install / Uninstall                | An application or driver       |
| Browse to                          | A network location             |

| Text Formatting |                                       |  |
|-----------------|---------------------------------------|--|
| Actions         | In Italics                            |  |
| Noun            | In <b>Bold</b>                        |  |
| Font            | Arial                                 |  |
| Font Size       | 16pt                                  |  |
| Alignment       | Left-Aligned                          |  |
| Instructiona    | Numbered Bullet Points                |  |
| I Lists         |                                       |  |
| Information     | Standard Bullet Points                |  |
| al Lists        |                                       |  |
| Hyperlinks      | Descriptive, not just "Click<br>Here" |  |
| Line Breaks     | Before and after images &             |  |
|                 | between paragraphs                    |  |
|                 |                                       |  |
| Screenshots     |                                       |  |
| When to         | f more than three settings need to    |  |
| use b           | be changed in a single window, or     |  |
| i               | f an option / icon is difficult to    |  |

| Screenshots               |                                                                                                    |
|---------------------------|----------------------------------------------------------------------------------------------------|
| When to use               | If more than three settings need to<br>be changed in a single window, or<br>if an option / icon is difficult to<br>locate |
| File Type                 | PNG / JPG / JPEG                                                                                                    |
| Image<br>Alt-Text         | Appropriately detailed                                                                                                    |
| Maximum<br>dimensio<br>ns | 1000px height, 600px width                                                                                                |
| Cropping                  | Always keep window title                                                                                                  |
| Resizing                  | Keep aspect ratio, do not warp image                                                                                      |
| Image                     | Only if having a border aids clarity                                                                                      |

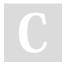

By **aidenwebb** cheatography.com/aidenwebb/

Not published yet. Last updated 8th February, 2017. Page 1 of 1. Sponsored by **CrosswordCheats.com**Learn to solve cryptic crosswords!
http://crosswordcheats.com

Border